### 附錄十

## **102** 學年度大學個人申請入學招生網路登記就讀志願序作業流程

#### 一、重要事項說明

- 1.登記期間:**102** 年 **5** 月 **2** 日至 **102** 年 **5** 月 **3** 日每日上午 **8** 時起至下午 **10** 時止,未於登 記期間內完成網路就讀志願序登記,一律不得以任何理由要求補救措施。為避免網路 塞車,請儘早上網登記,逾期概不受理。
- 2.登記方式:一律採用網路登記就讀志願序。
- 3.本學年度「個人申請」錄取生、「102 學年度離島地區及原住民籍高級中等學校應屆畢 業生升學國(市)立師範及教育大學聯合保送甄試」錄取生及「102 學年度行政院衛生署 原住民及離島地區醫事人員養成計書公費生新生甄試」錄取生,應同時於登記期間內 完成網路就讀志願序登記,參加統一分發,否則視同放棄錄取資格,不予分發。
- 4.錄取生無論錄取單一校系或多個校系,均須於登記期間內完成網路就讀志願序登記, 否則視同放棄錄取資格,不予分發。

(註:僅錄取一校系之錄取生仍須完成網路就讀志願序登記。)

- 5.錄取生(含正、備取生)應依其錄取校系及就讀意願辦理網路登記,由甄選委員會進 行統一分發,每一錄取生至多以分發一校系為限。凡未依規定期間及方式登記就讀志 願序者,一律視同放棄錄取資格,不予分發。
	- (註:「個人申請」錄取生若同時經國立臺北藝術大學音樂學系及美術學系錄取並完成 報到者,不得再參加網路就讀志願序登記,接受統一分發。)
- 6.以「離島生」或「原住民生」身分報名參加「個人申請」招生者,於同一校系招生名 額錄取為備取、外加名額錄取為正取,於登記就讀志願序時,須先將該校系招生名額 備取志願之順序登記於外加名額正取志願之前。
- 7.錄取生登記就讀志願序時,須憑甄選委員會 **102** 年 **4** 月 **17** 日所寄發之網路登記就讀志 願序通行碼登入系統,每份通行碼僅供本人使用,請妥善保存切勿遺失。

(網路就讀志願序通行碼補發申請表格請逕至甄選委員會網址

https://www.caac.ccu.edu.tw/,選擇「個人申請」,進入「下載專區」下載。)

- 8.網路就讀志願序登記系統僅允許上網登記一次,一經確認送出後,一律不得以任何理 由要求修改,請務必審慎考量後再行送出資料。
- 9.考生姓名如有造字部分,須先安裝造字檔後,電腦畫面才能正確顯示。
- 10.網路登記就讀志願序所輸入之身分證號碼(或居留證號碼)及學科能力測驗准考證號 碼,必須與報名 102 學年度學科能力測驗的號碼相同。
- 11.完成網路登記就讀志願序後,網路就讀志願序登記系統隨即產生「就讀志願表」,考 生應自行存檔或列印,嗣後考生對就讀志願序登記相關事項提出疑義申請時,應提示 「就讀志願表」,未提示者一律不予受理。
- 12.網路報名期間若遇任何問題請電洽甄選委員會:(05)2721799。

#### 二、網路登記就讀志願序路徑

請至甄選委員會網址 https://www.caac.ccu.edu.tw/,選擇「個人申請」,進入「網路登記 志願」後,選擇「就讀志願序登記」選項即可開始進行登記。

### 三、網路登記就讀志願序作業流程

1.進入系統後,螢幕出現如下:

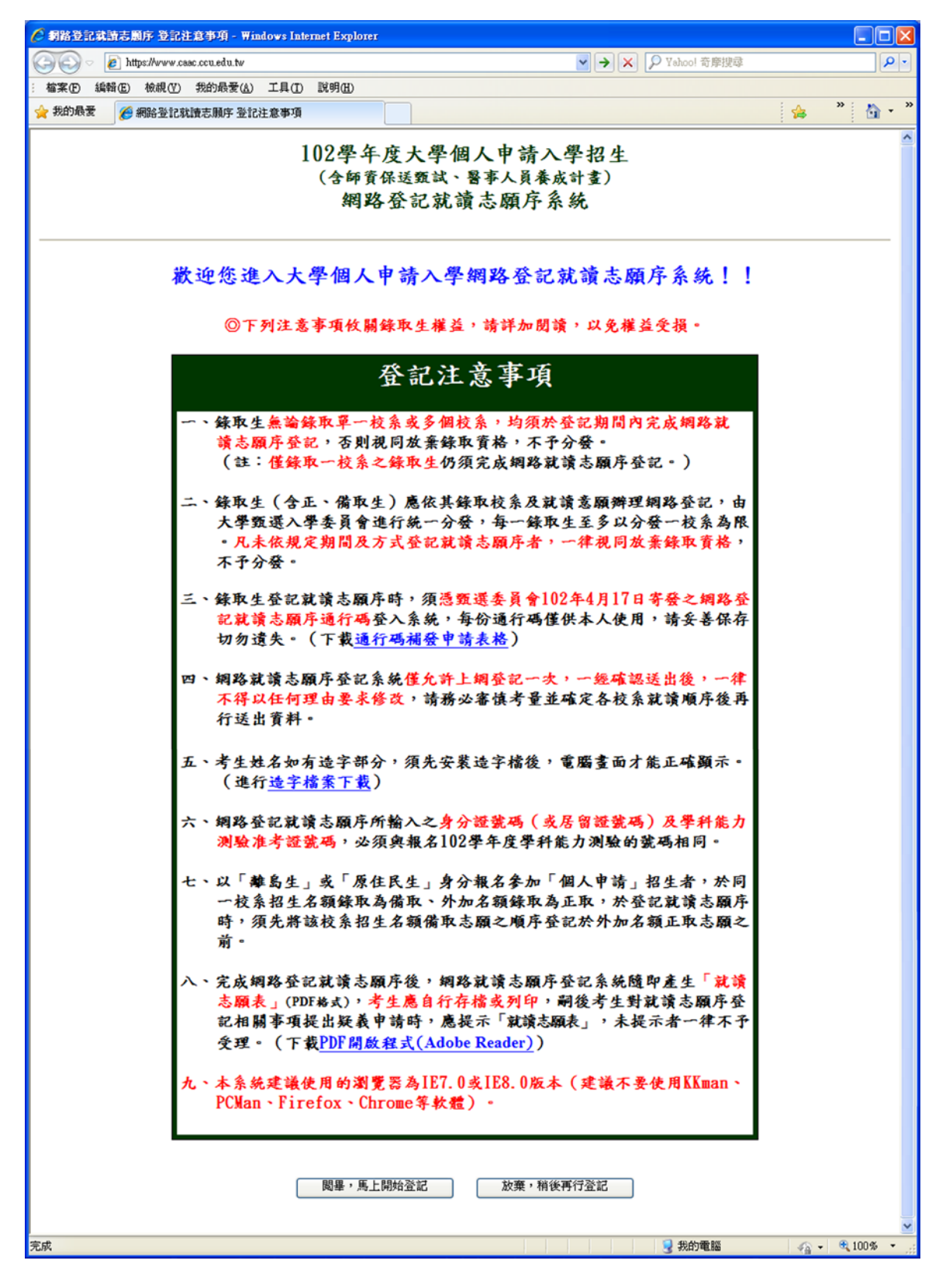

2.「網路登記就讀志願序同意書」請仔細閱讀及確認。

學科能力測驗准考證號碼及身分證號碼(或居留證號碼)請輸入與報名 102 學年度學科能力 測驗相同之號碼。

通行碼請輸入甄選委員會於 102 年 4 月 17 日寄發之網路登記就讀志願序通行碼。

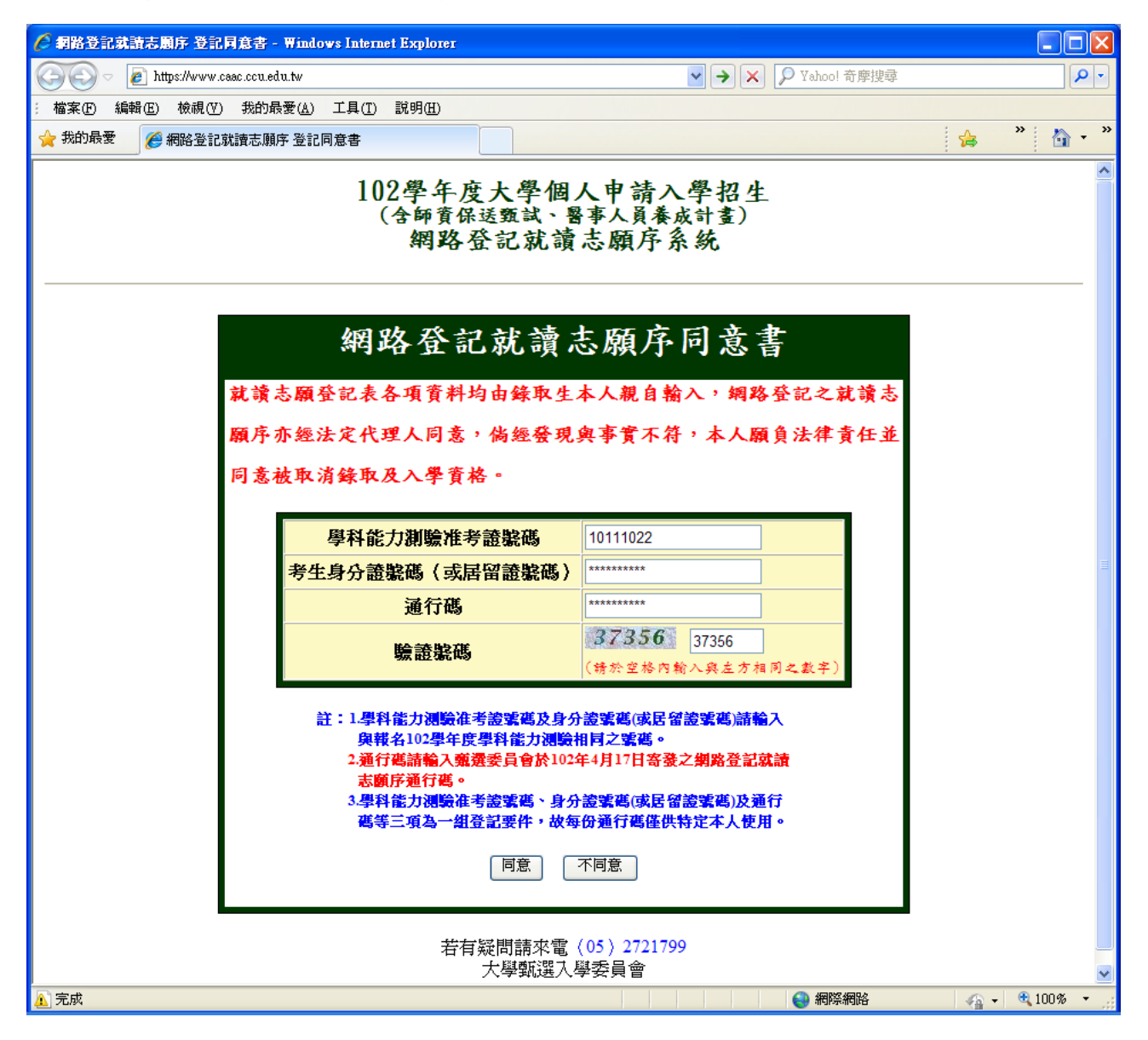

3.請檢查學科能力測驗准考證號碼、身分證號碼(或居留證號碼)及姓名是否有誤,確認無誤後 請於「就讀順序」欄以阿拉伯數字表示就讀優先順序,放棄就讀之校系請選擇「0(放棄)」 選項。

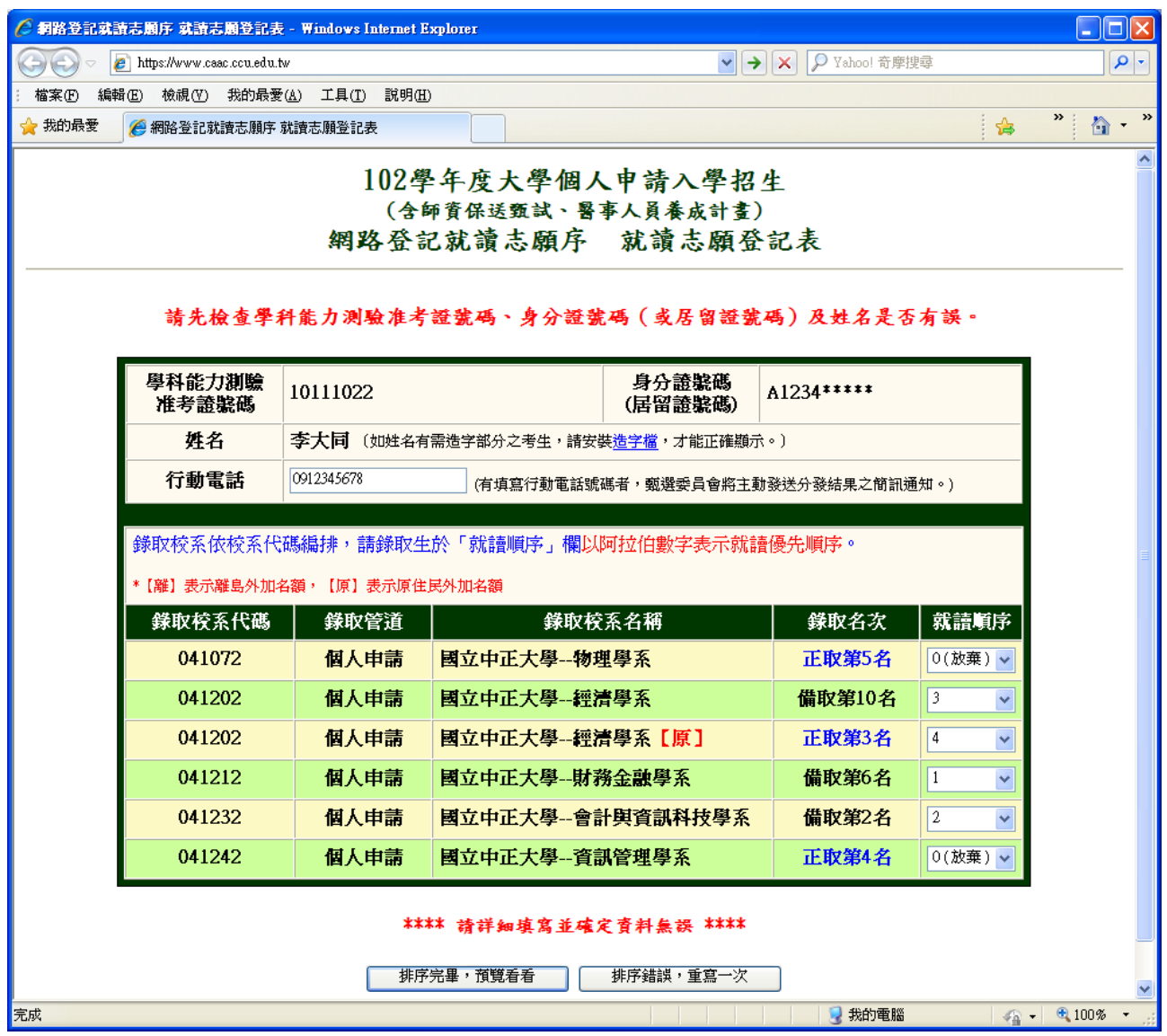

4.請詳細檢查考生登記資料是否正確(各校系就讀順序務請審慎核對),若資料錯誤可回 上頁進行修改,若資料正確且不再進行修改者,請按「確定」鍵,送出資料。

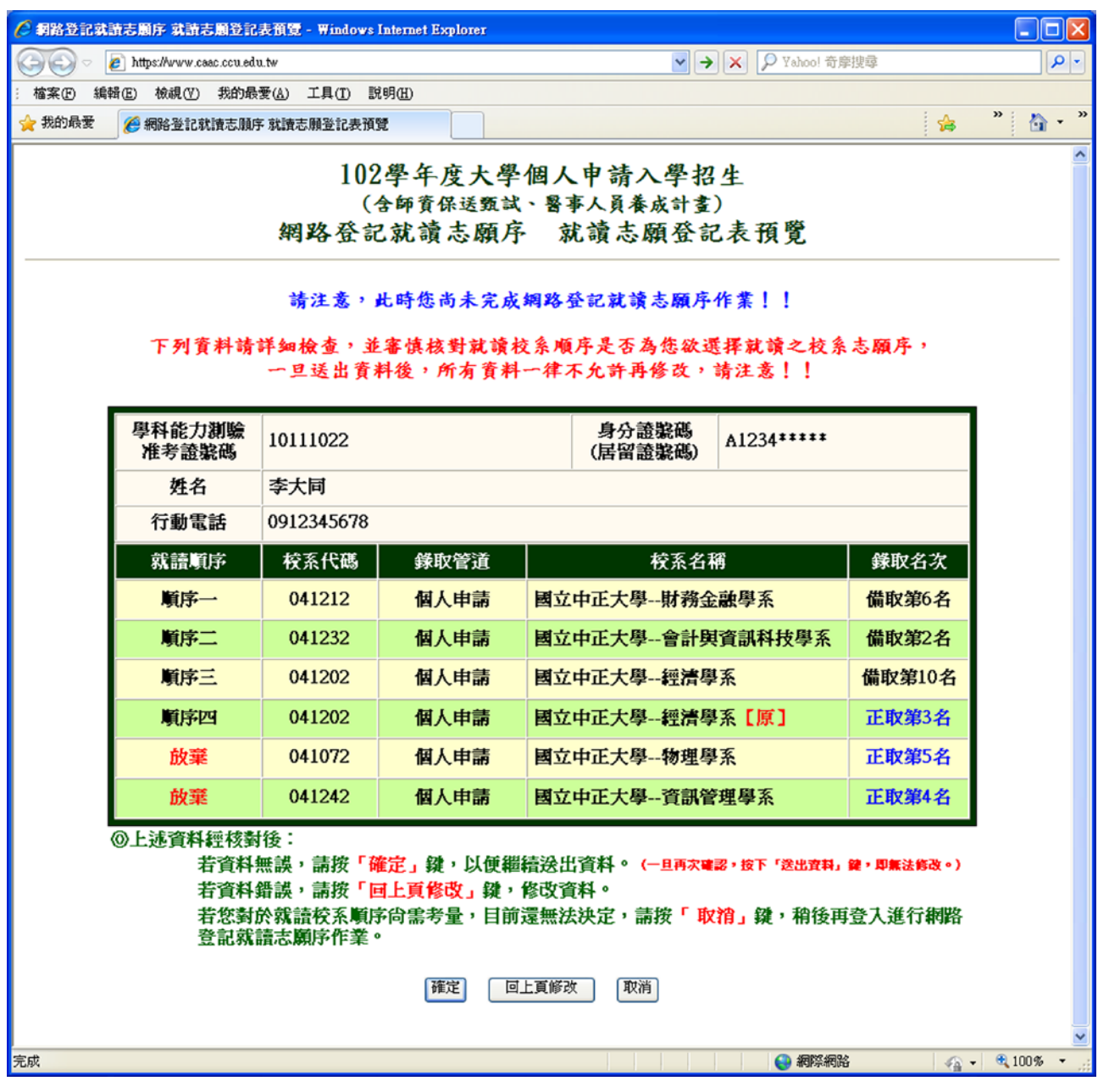

按下「確定」鍵後,會出現再次確認之訊息,一旦按下「送出資料」鍵後即送出資料,不得 再行更改,請務必審慎考量並確定各校系就讀順序後再行送出資料!

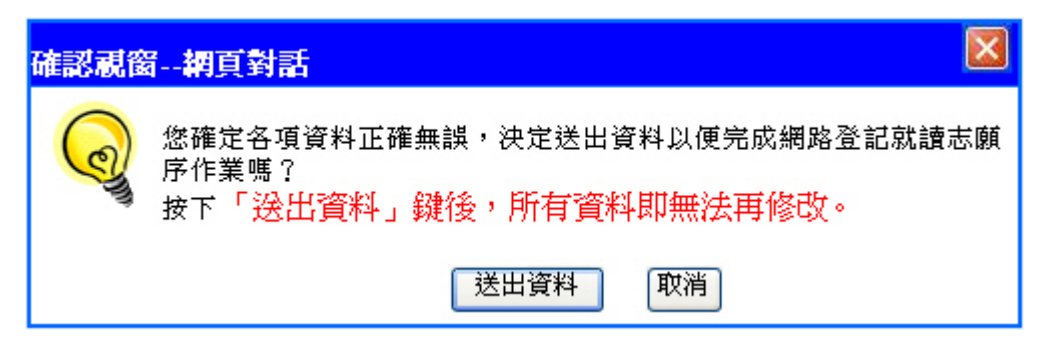

#### 5.完成網路就讀志願序登記。

# 【請您務必選擇「列印就讀志願表」或「儲存就讀志願表」按鍵,將「就讀志願表」列印 或儲存,以備日後對就讀志願序登記相關事項有疑義時,提出申請之用。】

系統會再次顯示您登記完成的資料,供您檢閱!

完成登記後,請再至甄選委員會網址[https://w](http://)ww.caac.ccu.edu.tw/,選擇「個人申請」,進入 「網路登記志願」後,選擇「登記狀態查詢」功能,確認已確實完成網路就讀志願序登記。

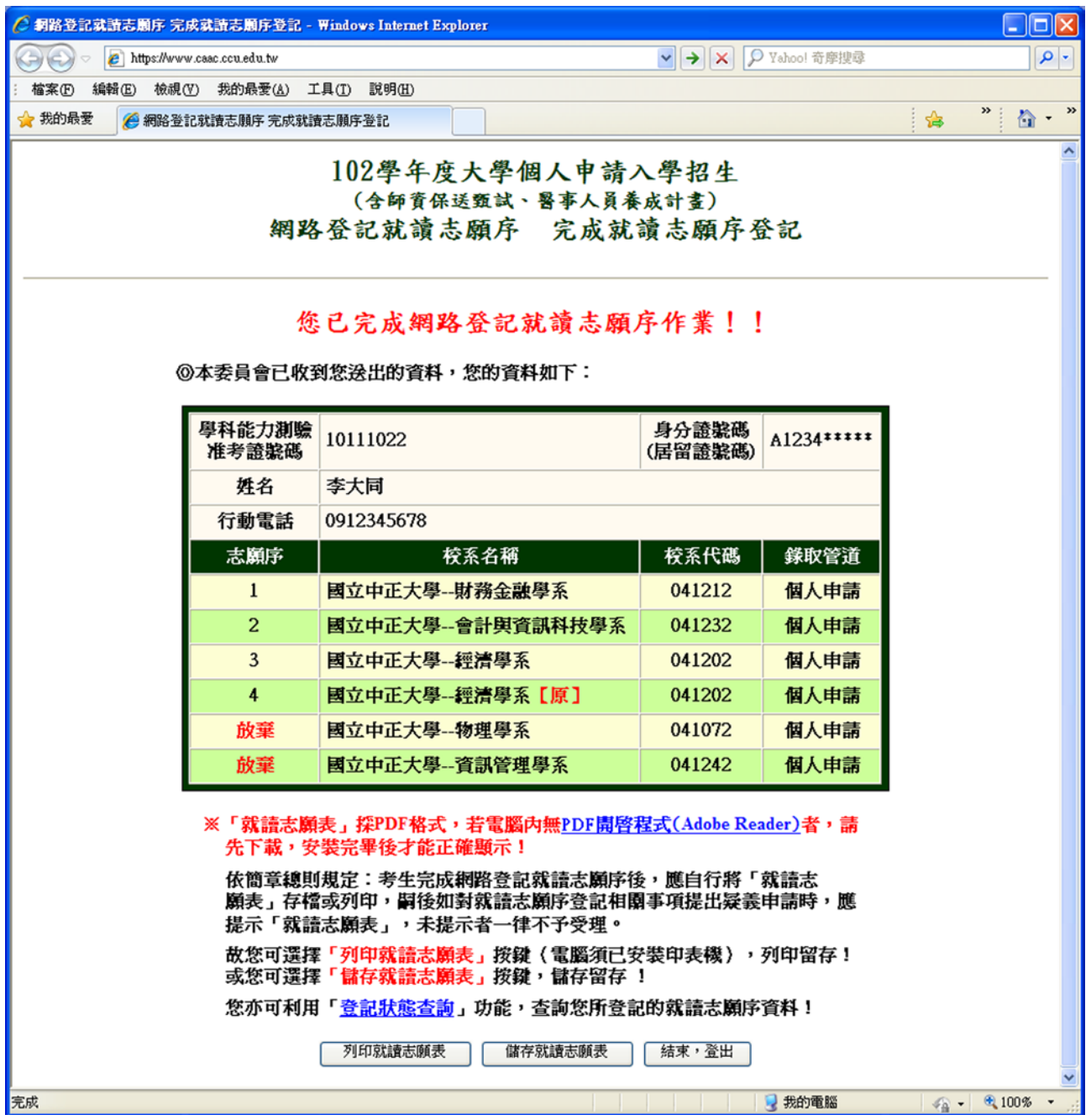

# 6.儲存或列印「就讀志願表」,留存備用。

完成網路登記就讀志願序後,系統隨即產生「就讀志願表」,應自行列印或儲存;「就讀志 願表 | 採 PDF 格式, 電腦須安裝 Adobe Reader, 才能正確顯示。

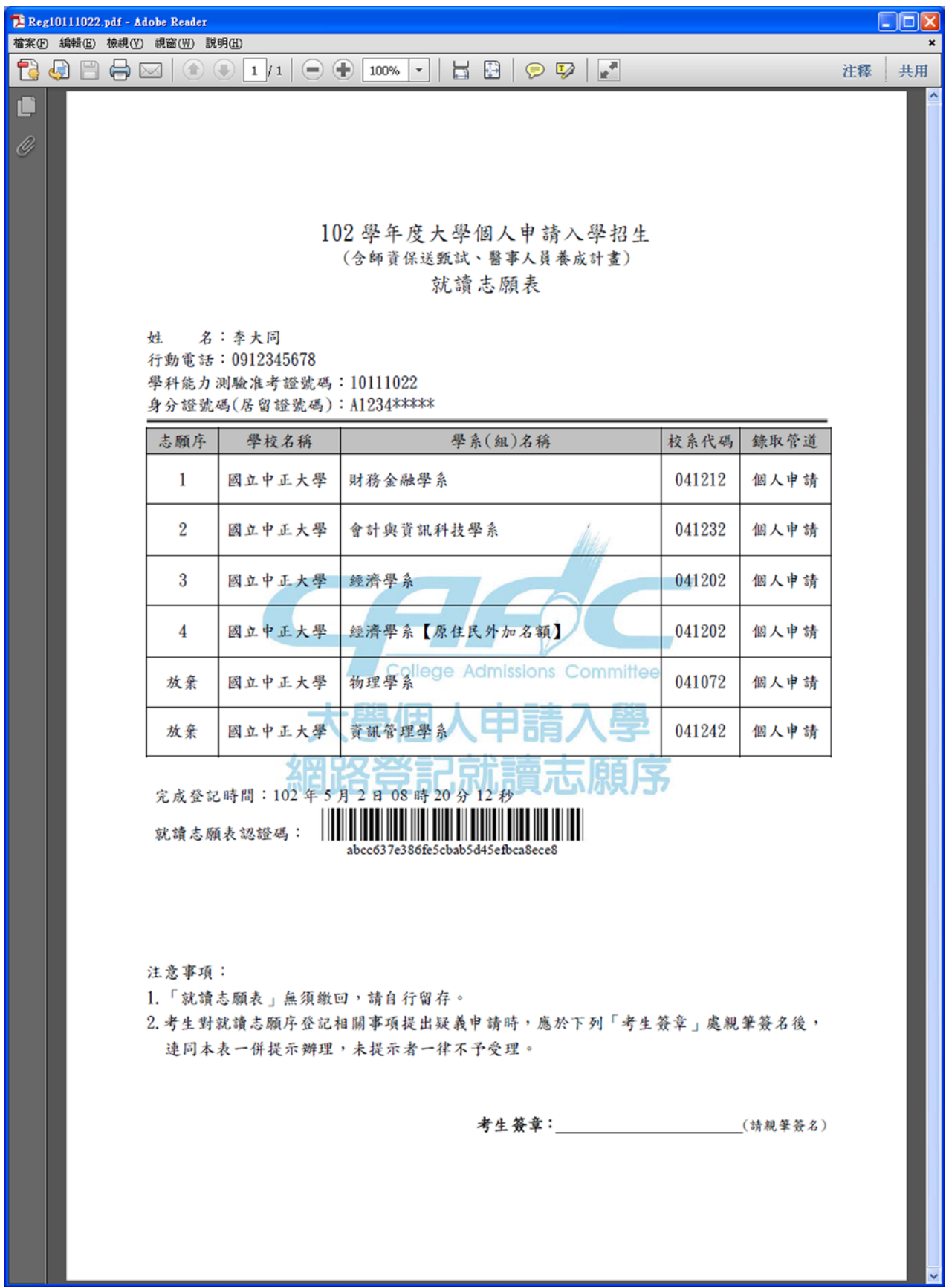